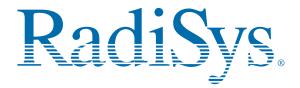

# **EPC-2222** (P2000(D)BX2)

# **Quick Reference Card**

This card provides information to help you quickly configure, install, and operate your single-board computer. Keep this card in a convenient place for future use. See the back of this card for Web site, technical support, and start-up configuration settings.

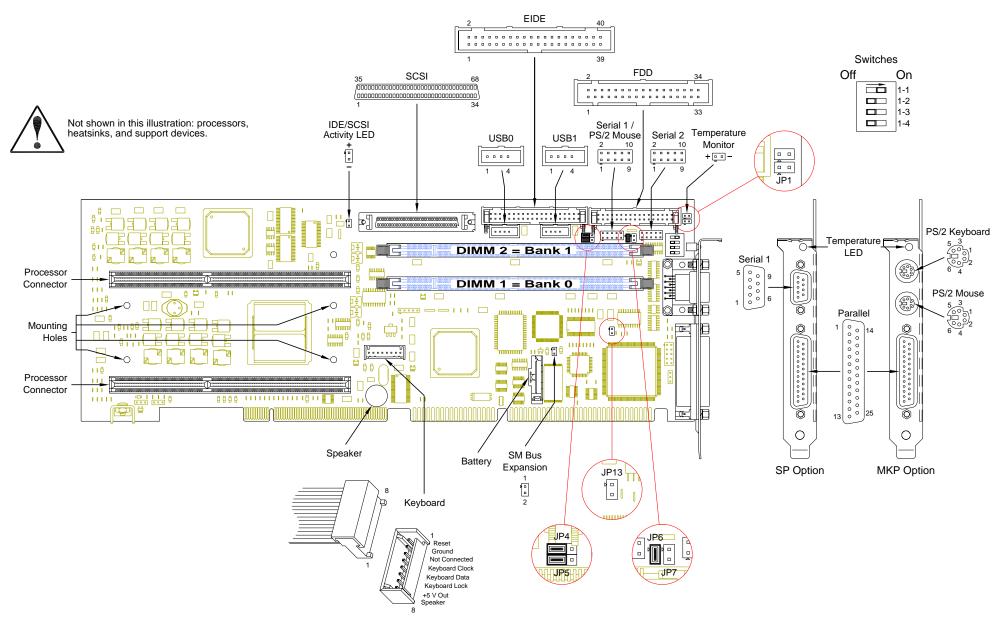

### **Technical and Product Support**

#### Accessing the Web Site

In-depth printable service manuals and other documentation are available for download from the RadiSys Web site:

# http://www.radisys.com

Then click on **Service and Support** to access a link to the manuals, addenda, drivers and BIOS. The documentation for current and discontinued products is available at this Web site in Adobe Acrobat .PDF format. Documentation may be read and printed using the free Acrobat Reader software.

#### Calling Technical Support

RadiSys Corporation provides live technical support Monday—Friday, 7:00 a.m.—6:00 p.m. Central Time in the continental USA and 8:30 a.m.—5:00 p.m. in Europe.

To expedite your request, have the RadiSys product model and serial number available. Then call one of the following numbers:

- Inside the continental USA, dial 1-800-438-4769.
- Outside the continental USA, dial 713-541-8200 (add long distance/international codes).
- In Europe, dial +31-36-5365595.

### Inspection of Contents / Packaging of Product

This product has been tested to assure reliable packaging that will withstand responsible handling by the carrier.

**Caution**: Inspect contents immediately and file a claim with the delivering carrier for any damage. Save the shipping box and packaging material. It should be used for any further shipment of this equipment.

If packaging is damaged and is not suitable for shipping, call RadiSys Technical Support to obtain new packaging. The warranty may be void if the product is returned using unapproved or damaged original packaging.

#### **Returning Your Product**

If you are returning a product, place the Returned Material Authorization (RMA) number, along with the product serial number, on the packaging materials and correspondence.

Note: The factory does not accept RMAs sent freight collect.

#### **Quick Start**

To begin operating your EPC-2222, perform the following:

- 1. Ensure that all jumper settings match your requirements.
- 2. Ensure that all switch settings match your requirements.
- 3. Install the SBC onto a passive backplane in a chassis.
- 4. Attach all necessary peripheral devices to the appropriate headers and connectors on the SBC.
- 5. Power-on the system.
- Run the Setup Utility if you need to change any settings to match your requirements.

Note: See the table "Setup Utility" for factory default settings.

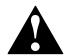

To avoid damage or injury, always exercise the following precautions when handling the equipment:

- Use a grounding wrist strap or other static-dissipating device
- Power-off the system
- Disconnect all power cords

| Jumper Settings<br>2-Pin Jumpers |      |      |      |                        |  |  |
|----------------------------------|------|------|------|------------------------|--|--|
| JP1                              | JP6  | JP7  | JP13 | Serial 2 Configuration |  |  |
| None                             | 1–2  | None | None | RS-232 (default)       |  |  |
| 1–2                              | None | 1–2  | 1–2  | RS-422                 |  |  |
|                                  |      |      |      |                        |  |  |

#### 3-Pin Jumpers

| JP4 | JP5 | I/O Model |
|-----|-----|-----------|
| 1—2 | 1—2 | SP Model  |
| 2—3 | 2—3 | MKP Model |

## **Switch Settings**

| SW1-1 | Not Used            |                                     |  |  |
|-------|---------------------|-------------------------------------|--|--|
| SW1-2 | On-Board ROM Access |                                     |  |  |
|       | Open/Off            | Flash Memory enabled (default)      |  |  |
|       | Closed/On           | Crisis Recovery Mode enabled        |  |  |
| SW1-3 | CMOS RAM            |                                     |  |  |
|       | Open/Off            | Normal operation (default)          |  |  |
|       | Closed/On           | Factory default values are loaded   |  |  |
| SW1-4 | Configuration Ports |                                     |  |  |
|       | Open/Off            | M3.0o I/O address 270–273 (default) |  |  |
|       | Closed/On           | Map ports to I/O address 370–373    |  |  |

## **Setup Utility**

**Note:** The alternating white and shaded areas in the tables below represent individual screens in the Setup Utility.

| marviadar corcorio in the Cotap Canty. |  |  |  |  |
|----------------------------------------|--|--|--|--|
| Default Setting                        |  |  |  |  |
| Current (Hours, Minutes, Seconds)      |  |  |  |  |
| Current (Month, Day, Year)             |  |  |  |  |
| 1.44/1.25 MB 3½"                       |  |  |  |  |
| Disabled                               |  |  |  |  |
| Auto (all 4 possible drives)           |  |  |  |  |
| Enabled                                |  |  |  |  |
| Write Protect                          |  |  |  |  |
| Write Protect                          |  |  |  |  |
| Write Back                             |  |  |  |  |
| Write Back                             |  |  |  |  |
| Write Back                             |  |  |  |  |
| Disabled (all regions)                 |  |  |  |  |
| Enabled                                |  |  |  |  |
| Disabled                               |  |  |  |  |
| Enabled                                |  |  |  |  |
| Enabled                                |  |  |  |  |
| 3 sec                                  |  |  |  |  |
| Auto                                   |  |  |  |  |
| Disabled                               |  |  |  |  |
| 30/sec                                 |  |  |  |  |
| 1/2 sec                                |  |  |  |  |
| 3F8/IRQ4                               |  |  |  |  |
| 2F8/IRQ3                               |  |  |  |  |
|                                        |  |  |  |  |

| Setup Utility (continued)             |                             |  |  |  |
|---------------------------------------|-----------------------------|--|--|--|
| Setup Item                            | Default Setting             |  |  |  |
| Parallel Port                         | Bi-Directional, 378, IRQ7   |  |  |  |
| Floppy Disk: Base I/O Address         | Enabled, Primary            |  |  |  |
| Local Bus IDE Adapter                 | Enabled                     |  |  |  |
| Adaptec Ultra-2 SCSI Adapter          | Disabled                    |  |  |  |
| ECC Config                            | EC                          |  |  |  |
| Enable Memory Gap                     | Disabled                    |  |  |  |
| Alias ISA 512 — 528 MB                | Disabled                    |  |  |  |
| DMA Aliasing                          | Enabled                     |  |  |  |
| 16-Bit I/O Recovery                   | 4.5                         |  |  |  |
| 8-Bit I/O Recovery                    | 4.5                         |  |  |  |
| Watchdog Timer Status                 | Disabled                    |  |  |  |
| Watchdog Timer Delay                  | 1.2 sec                     |  |  |  |
| ISA Bus GAT                           | Disabled                    |  |  |  |
| PCI Delayed Transactions              | Enabled                     |  |  |  |
| PCI IRQ Line 1 — 4                    | Auto Select (all IRQ lines) |  |  |  |
| USB IRQ Enable                        | Yes                         |  |  |  |
| Latency Timer                         | Auto                        |  |  |  |
| Cache Line Size                       | Auto                        |  |  |  |
| ISA Graphics Device Installed         | No                          |  |  |  |
| PCI/PNP ISA UMB Region Exclusion      | Available (All regions)     |  |  |  |
| PCI/PNP ISA IRQ Resource<br>Exclusion | Available (All IRQ's)       |  |  |  |
| System Alarm Temperature (°C)         | 60                          |  |  |  |
| CPU Alarm Temperature (°C)            | 110                         |  |  |  |
| Thermal Duty Cycle                    | 37.5%                       |  |  |  |
| PS/2 Mouse                            | Auto Detect                 |  |  |  |
| Onboard Speaker                       | Enabled                     |  |  |  |
| Use Multiprocessor Specification      | 1.1                         |  |  |  |
| CPU BIOS Update                       | Enabled                     |  |  |  |
| Plug & Play O/S                       | No                          |  |  |  |
| Secured Setup Configuration           | Yes                         |  |  |  |
| Reset Configuration Data              | No                          |  |  |  |
| Large Disk Access Mode                | DOS                         |  |  |  |
| Password on Boot                      | Disabled                    |  |  |  |
| Fixed Disk Boot Sector                | Normal                      |  |  |  |
| Diskette Access                       | Supervisor                  |  |  |  |
| Virus Check Reminder                  | Disabled                    |  |  |  |
| System Backup Reminder                | Disabled                    |  |  |  |
| Power Savings                         | Disabled                    |  |  |  |
| Standby Timeout                       | Off                         |  |  |  |
| Auto Suspend Timeout                  | Off                         |  |  |  |
| Hard Disk Timeout                     | Disabled                    |  |  |  |
| Video Timeout                         | Disabled                    |  |  |  |
| Resume on Modem Ring                  | Off                         |  |  |  |
| Resume on Time                        | Off                         |  |  |  |
| Resume Time                           | 00:00:00 (24-hour format)   |  |  |  |
| Console Redirect Port                 | Disabled                    |  |  |  |
| Console Redirect Baud Rate            | 9600                        |  |  |  |